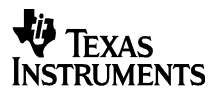

# **TI-5045 SVC**

**[Guidebook](#page-1-0) [Manuel d'instructions](#page-9-0) [Manual de instrucciones](#page-17-0) [Manual de instruções](#page-25-0)**

[English,](#page-1-0) [Français,](#page-9-0) [Español,](#page-17-0) [Português](#page-25-0)

**Antes de usar (o ensamblar) el producto lea cuidadosamente este instructivo**

© 1999 Texas Instruments Incorporated

vnload from Www.Somanuals.com. All Manuals Search And Downlo

# <span id="page-1-0"></span>**Getting Started**

#### **Installing the Paper Roll**

- 1. Lift the paper holder so that it extends behind the calculator.
- 2. Make sure the calculator is plugged into an easily accessible electrical outlet near the calculator.
- 3. Move the **POWER** switch to **ON**.
- 4. Insert the end of the paper into the paper slot on the back of the calculator as shown. To avoid paper jams, use quality bond paper.

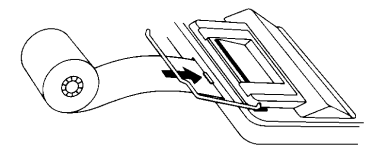

- 5. While feeding the paper into the slot, press and hold  $\boxed{3}$ .
- 6. Place the paper roll on the paper holder.

**Note** To prevent damaging the printer (which may void the warranty), move the **POWER** switch to **ON** when operating the calculator without paper.

#### **Replacing the Ink Roller (IR-87T)**

- 1. Tear off the paper between the paper roll and the calculator, and then press  $\boxed{\frown}$  to run out the remaining piece of paper.
- 2. Move the **POWER** switch to **OFF**.
- 3. Remove the clear plastic printer compartment cover.
- 4. Grasp the tab on top of the red roller and gently lift the roller out of the compartment.

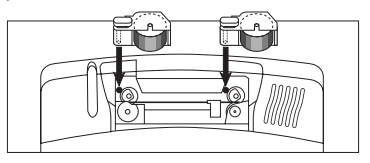

 $w$ nload from Www.Somanuals.comึ. All Manuals Search And Downlo

- 5. Lower the new red ink roller into the compartment and align the hole in the ink roller with the pin in the compartment. Press down until it snaps into place.
- 6. Repeat steps 4 and 5 for the black ink roller.
- 7. Replace the printer compartment cover and re-install the paper roll.

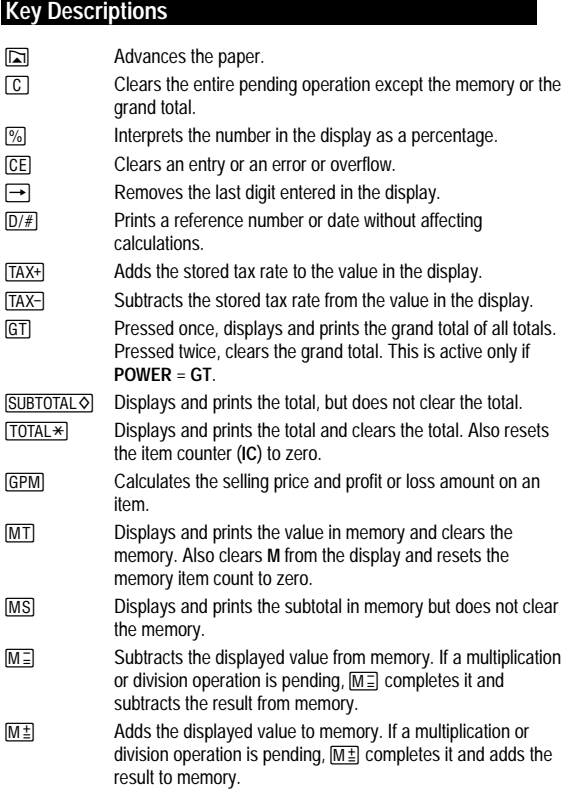

 $w$ nload from Www.Somanuals.com?. All Manuals Search And Downlo

# **Printing (POWER Switch)**

- **OFF** The calculator is turned off.
- **ON** Calculations are displayed but not printed.
- **PRT** Calculations are displayed and printed.
- **IC** Both the printer and item counter are active. To clear the item counter, press  $\boxed{\text{TOTAL} \times}$  or  $\boxed{\text{MT}}$ .
- **GT** Accumulates a running grand total of all calculations you perform until you clear the grand total. To print a grand total, press [GT]. To clear the grand total, press  $GT$  again.

# **Rounding (ROUND Switch)**

- P Results are rounded down (if **DECIMAL = 1**, 2.33 rounds to 2.3).
- **5/4** Results are rounded up or down, depending on the value and decimal setting (if **DECIMAL** = **2**, 2.349 rounds to 2.35).
- Q Results are rounded up (if **DECIMAL = 1**, 2.33 rounds to 2.4).

## **Using Decimals (DECIMAL Switch)**

- **+** Lets you add and subtract numbers without entering the decimal point (key in 5321 to enter 53.21). Shows two decimal places.
- **F** The number of decimal places varies based on the result.
- **0,2,3,4** Sets the number of decimal places to 0, 2, 3 or 4.

## **Entering a Tax Rate (TAX Switch)**

- **SET** Lets you enter a tax rate to perform tax calculations.
- **CALC** Stores the tax rate you enter for use in calculations.

## **Clearing Errors and Overflows**

#### **Correcting Entry Errors**

If you have not pressed an operation key:

- To clear an incorrect entry, press CE.
- To clear the last digit, press  $\rightarrow$ .

If you have pressed an operation key:

• To cancel an incorrect entry, press the opposite operation key. This applies only to calculations involving  $\boxed{+}$ ,  $\boxed{-}$ ,  $\boxed{M}$ , or  $\boxed{M}$ .

 $w$ nload from Www.Somanuals.comุ. All Manuals Search And Downlo

#### **Error and Overflow Conditions and Indicators**

If you divide by zero or calculate a selling price using a margin of 100%, an error occurs. The calculator prints a row of dots and **0 .\*** and displays **E** and **0**.

An overflow occurs if you calculate a result with too many digits for the calculator to display or print. When this occurs, the calculator:

- Prints a row of dots and the first 12 digits of the result with the decimal shifted 12 places to the left of its correct position.
- Displays **E** and the first 12 digits of the result with a decimal point 12 places to the left of its correct position.

To clear an error or overflow, press  $\boxed{C}$ . The memory is not cleared unless the error or overflow occurred in a memory calculation.

## **Performing Basic Calculations**

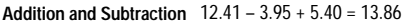

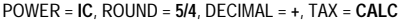

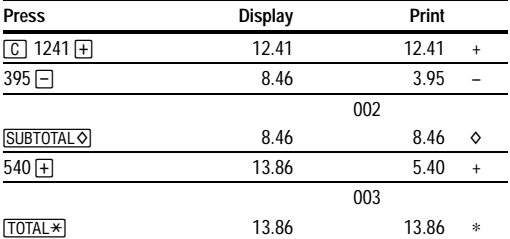

**Multiplication and Division**  $11.32 \times (-6) \div 2 = -33.96$ 

POWER = **PRT**, ROUND = **5/4**, DECIMAL = **F**, TAX = **CALC**

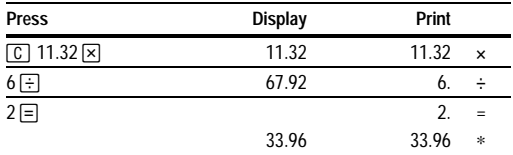

wnload from Www.Somanuals.cor<del>f</del>l. All Manuals Search And Downlo

#### **Squares**  $2.5^2 = 6.25$

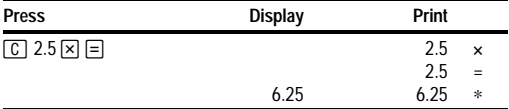

#### **Reciprocals** 1/25 = 0.04

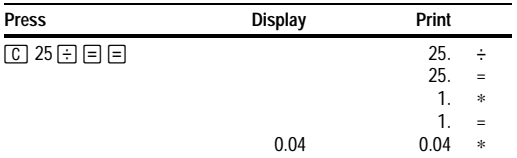

## **Using Memory Operations**

POWER = **PRT**, ROUND = **5/4**, DECIMAL = **2**, TAX = **CALC**

**Multiplication with Memory Keys** You need the total of 3 items at 10.50 and 5 items at 4.95. By using the memory keys, you will not disturb a current calculation.

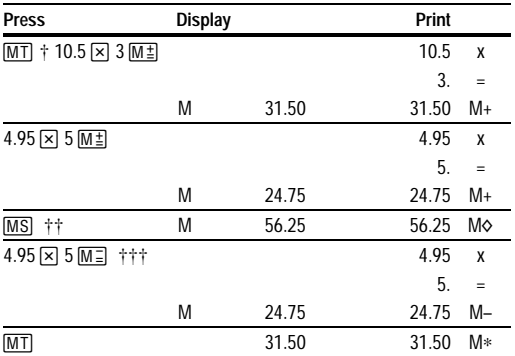

<sup>†</sup> MT prints the current memory total and clears the memory.

†† You calculate a memory subtotal to see the current total amount of your order.

††† You decide not to order the last item.

wnload from Www.Somanuals.cor<code>h</code>. All Manuals Search And Downlo

## **Calculating Gross Profit Margin**

POWER = **PRT**, ROUND = **5/4**, DECIMAL = **2**, TAX = **CALC**

**Calculating a Profit Amount** An item cost you 65.00. You want to earn a 40% profit. Calculate the selling price.

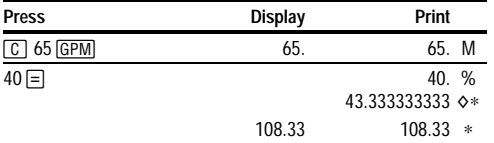

**Calculating a Loss Amount** An item cost you 35,000. You must sell it, but can only afford to lose 33.3%. Calculate the selling price.

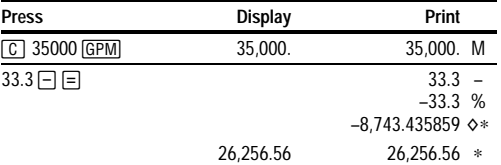

## **Calculating Percentages**

POWER = **PRT**, ROUND = **5/4**, DECIMAL = **F**, TAX = **CALC**

**Percent** 49 x 15%

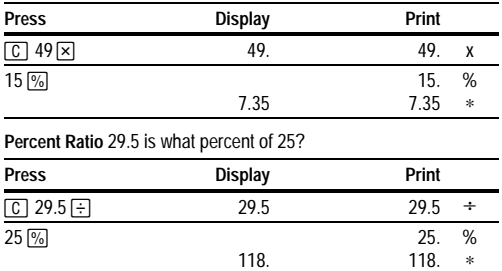

wnload from Www.Somanuals.cor**ń**. All Manuals Search And Downlo

# **Calculating Tax**

#### **Store a Tax Rate**

- 1. Move and hold the **TAX** switch to **SET**. The currently stored tax rate is printed and displayed.
- 2. Key in the tax rate.
- 3. Release the **TAX** switch. It automatically returns to **CALC.** The tax rate you entered is printed and stored.

**Note:** The tax rate you entered remains stored when the calculator is turned off, but not when the calculator is unplugged.

**Add-On** 1,450 + 15% tax

POWER = **PRT**, ROUND = **5/4**, DECIMAL = **F**, TAX = **CALC**

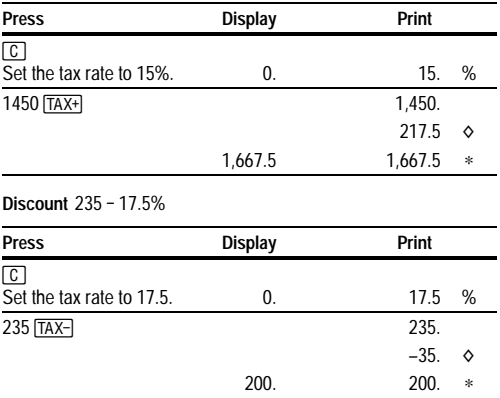

# **Using Constants**

POWER = **PRT**, ROUND = **5/4**, DECIMAL = **F**, TAX = **CALC**

**Multiplying by a Constant**  $5 \times 3 = 15$   $5 \times 4 = 20$ 

The first number in a multiplication problem is the constant multiplier.

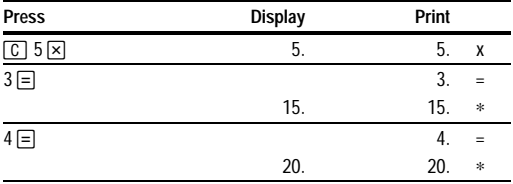

**Note:** You can also find different percentages of a constant value by completing the calculation with  $\boxed{\%}$  instead of  $\boxed{=}$ .

#### **Dividing by a Constant**  $66 \div 3 = 22$   $90 \div 3 = 30$

The second number in a division problem is the constant divisor.

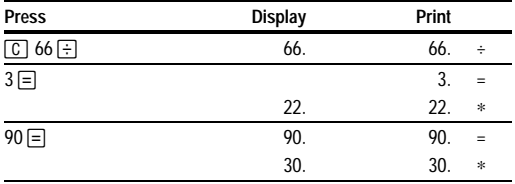

# <span id="page-9-0"></span>**Prise en main rapide**

#### **Installation du rouleau de papier**

- 1. Soulevez le porte-rouleau de manière à le faire dépasser à l'arrière de la calculatrice.
- 2. Raccordez le cordon d'alimentation de la calculatrice à une prise accessible et située à proximité.
- 3. Positionnez le bouton **POWER** sur **ON**.
- 4. Insérez l'extrémité du papier dans la fente à papier située à l'arrière de la calculatrice, comme illustré. Pour éviter des bourrages de papier, utilisez du papier de bonne qualité.

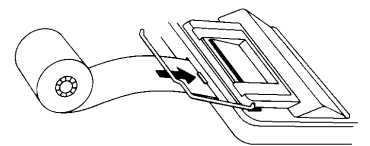

- 5. En alimentant le papier dans la fente, appuyez et maintenez enfoncé  $\Box$ .
- 6. Placez le rouleau de papier sur le porte-rouleau.

**Remarque :** Pour éviter d'endommager l'imprimante (ce qui pourrait rendre la garantie caduque), positionnez le bouton **POWER** sur **ON** lorsque vous utilisez la calculatrice sans papier.

#### **Remplacement du rouleau encreur (IR-87T)**

- 1. Arrachez le papier entre le rouleau de papier et la calculatrice et appuyez ensuite sur  $\boxed{=}$  pour dérouler le reste de papier.
- 2. Positionnez le bouton **POWER** sur **OFF**.
- 3. Retirez le couvercle en plastique transparent du compartiment de l'imprimante.
- 4. Saisissez la patte qui se trouve sur le haut du rouleau encreur rouge et soulevez doucement le rouleau encreur de son compartiment.

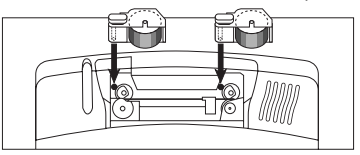

 $w$ nload from Www.Somanuals.corหิ. All Manuals Search And Downlo

- 5. Installez le nouveau rouleau encreur rouge dans le compartiment et alignez le trou du rouleau encreur avec l'aiguille située dans le compartiment. Appuyez jusqu'à ce qu'à ce que vous entendiez un déclic.
- 6. Répétez les étapes 4 et 5 pour le rouleau encreur noir.
- 7. Replacez le couvercle du compartiment de l'imprimante et réinstallez le rouleau de papier.

## **Description des touches**

**Eximine Strategier Provoque l'avancement du papier.** 2 Efface la totalité de l'opération en cours, à l'exception de la mémoire ou du total général. [%] Interprète le nombre à l'écran sous forme d'un pourcentage. I Efface une entrée, une erreur ou un dépassement.  $\Box$  Efface le dernier chiffre entré à l'écran.  $\overline{D/H}$  Imprime un numéro de référence ou une date sans affecter les calculs. TAX+ Ajoute le taux d'imposition enregistré à la valeur affichée. TAX- Soustrait le taux d'imposition enregistré de la valeur affichée. / Appuyez une fois pour afficher et imprimer le total général de tous les calculs. Appuyez deux fois pour l'effacer. Cette SUBTOTAL S Affiche et imprime le total sans l'effacer. fonction est active uniquement lorsque **POWER** = **GT**. TOTAL<sup>\*</sup> Affiche et imprime le total, puis efface ce dernier. Remet également le compteur d'articles (**IC**) à zéro.  $F_{\text{GPM}}$  Calcule le prix de vente et le montant du bénéfice ou de la perte sur un article. **MT** Affiche et imprime la valeur en mémoire et vide la mémoire. Efface également **M** de la valeur affichée et remet le compteur d'articles en mémoire à zéro. [MS] Affiche et imprime le sous-total en mémoire mais ne vide pas la mémoire.  $\overline{M}$  Soustrait la valeur affichée de la mémoire. Si une multiplication ou une division est en attente,  $M \equiv 1$  cette touche permet de la terminer et de soustraire le résultat de la mémoire.  $M^{\pm}$  Ajoute la valeur affichée à la mémoire. Si une multiplication ou une division est en attente,  $M \pm$  cette touche permet de la terminer et d'ajouter le résultat à la mémoire.

wnload from Www.Somanuals.coi୍N. All Manuals Search And Downlo

## **Impression (bouton POWER)**

- **OFF** La calculatrice est hors tension.
- **ON** Les calculs sont affichés mais ne sont pas imprimés.
- **PRT** Les calculs sont affichés et imprimés.
- **IC** L'imprimante et le compteur d'articles sont activés Pour effacer le compteur d'articles, appuyez sur  $\overline{TOTAL*}$  ou  $\overline{MT}$ .
- **GT** Accumule un total général de tous les calculs en cours, jusqu'à ce que vous effaciez le total général. Pour imprimer un total général, appuyez sur GT. Pour effacer le total général, appuyez sur GT à nouveau.

# **Arrondis (bouton ROUND)**

- P Les résultats sont arrondis à la valeur inférieure (si **DECIMAL = 1**, 2.33 est arrondi à 2.3).
- **5/4** Les résultats sont arrondis à la valeur supérieure ou inférieure, en fonction de la valeur et de la sélection des décimales (si **DECIMAL = 2**, 2.349 est arrondi à 2.35).
- Q Les résultats sont arrondis à la valeur supérieure (si **DECIMAL = 1**, 2.33 est arrondi à 2.4).

## **Utilisation des décimales (bouton DECIMAL)**

- Permet d'ajouter ou de soustraire des nombres sans entrer de séparateur décimal (introduisez 5321 pour obtenir 53.21). Affiche deux décimales.
- **F** Le nombre de décimales varie en fonction du résultat.
- **0,2,3,4** Règle le nombre de décimales sur 0, 2, 3 ou 4.

## **Introduction d'un taux d'imposition (bouton TAX)**

- **SET** Permet d'entrer un taux d'imposition afin d'effectuer des calculs d'impôt.
- **CALC** Enregistre le taux d'imposition entré à utiliser dans les calculs.

wnload from Www.Somanuals.comี. All Manuals Search And Downlo

## **Effacement des erreurs et des dépassements**

#### **Corrections des erreurs de saisie**

Si vous n'avez appuyé sur aucune touche d'opération :

- Pour effacer une entrée incorrecte, appuyez sur CE.
- Pour effacer le dernier chiffre, appuyez sur  $\rightarrow$ .

Si vous avez appuyé sur une touche d'opération :

• Pour annuler une entrée incorrecte, appuyez sur la touche d'opération contraire Cela s'applique uniquement aux calculs impliquant  $\Box$ .  $\Box$ .  $[M\ddagger]$ , ou  $M\Xi$ .

#### **Conditions et indicateurs d'erreurs et de dépassements**

Si vous tentez de diviser par zéro ou de calculer un prix de vente en utilisant une marge de 100%, cela provoquera une erreur. La calculatrice imprime une série de tirets et **0 .\*** et affiche **E** et **0**.

Il y a dépassement si le résultat du calcul contient plus de chiffres que la calculatrice ne peut afficher ou imprimer. Dans ce cas, la calculatrice :

- Imprime une série de tirets, ainsi que les 12 premiers chiffres du résultat avec la décimale déplacée de 12 positions vers la gauche par rapport à sa position correcte.
- Affiche **E**, ainsi que les 12 premiers chiffres du résultat avec la décimale déplacée de 12 positions vers la gauche par rapport à sa position correcte.

**Pour effacer une erreur ou un dépassement, appuyez sur**  $\boxed{C}$ **. La mémoire ne** sera vidée que si l'erreur ou le déplacement a eu lieu dans un calcul à mémoire.

## **Opérations de base**

**Addition et soustraction** 12.41 – 3.95 + 5.40 = 13.86

POWER = **IC**, ROUND = **5/4,** DECIMAL = **+, TAX = CALC**

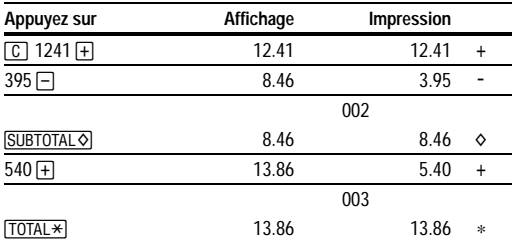

wnload from Www.Somanuals.con<mark>ी?</mark>. All Manuals Search And Downlo

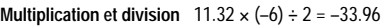

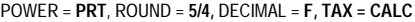

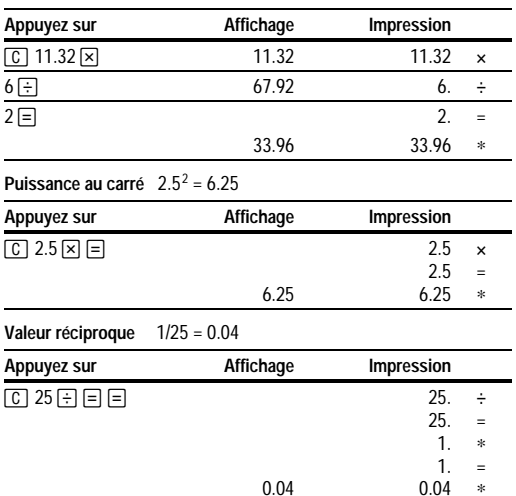

# **Utilisation des opérations à mémoire**

POWER = **PRT**, ROUND = **5/4,** DECIMAL = **2, TAX = CALC**

**Multiplication avec touches mémoire** Vous devez calculer le total de 3 articles à 10,50 et de 5 articles à 4,95. En utilisant les touches mémoire, vous ne perturberez pas un calcul en cours.

∗

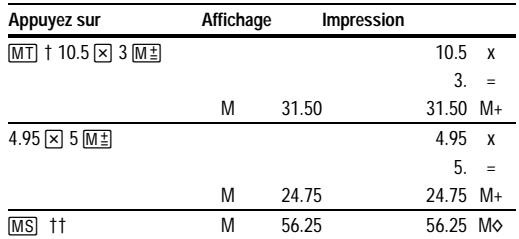

wnload from Www.Somanuals.conે% All Manuals Search And Downlo

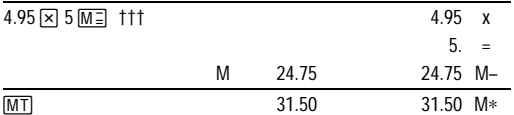

- † MI imprime le total courant en mémoire et vide la mémoire.<br>
The Vous calculez un sous-total en mémoire pour obtenir le mont
- Vous calculez un sous-total en mémoire pour obtenir le montant total actuel de votre commande.
- ††† Vous décidez de ne pas commander le dernier article.

#### **Calcul de la marge bénéficiaire brute**

POWER = **PRT**, ROUND = **5/4,** DECIMAL = **2, TAX = CALC**

**Calcul du montant d'un bénéfice** Un article vous coûte 65,00. Vous voulez avoir une marge bénéficiaire de 40%. Calculez le prix de vente.

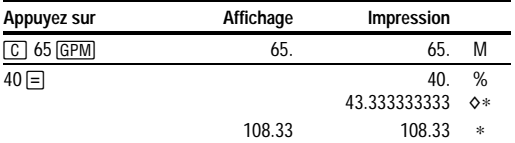

**Calcul du montant d'une perte** Un article vous coûte 35,000. Vous devez le vendre, mais vous ne pouvez pas vous permettre de perdre plus de 33,3% de son prix. Calculez le prix de vente.

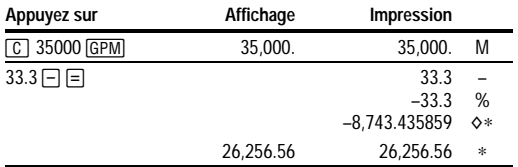

## **Calcul des pourcentages**

POWER = **PRT**, ROUND = **5/4,** DECIMAL = **F, TAX = CALC**

**Pourcentage** 49 x 15%

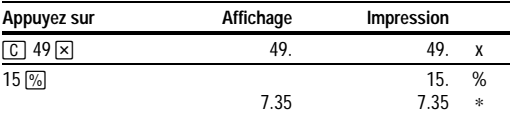

**Rapport de pourcentage** 29.5 représente quel pourcentage de 25 ?

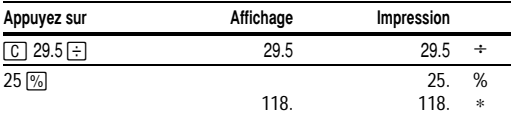

## **Calcul d'impôt**

#### **Enregistrez un taux d'imposition**

- 1. Positionnez le bouton **TAX** sur **SET** et maintenez-le enfoncé. Le taux d'imposition enregistré s'imprime et s'affiche.
- 2. Introduisez le taux d'imposition.
- 3. Relâchez le bouton **TAX**. La calculatrice revient automatiquement sur **CALC**. Le taux d'imposition entré s'imprime et est enregistré.

**Remarque :** Le taux d'imposition entré reste en mémoire lorsque vous mettez la calculatrice hors tension, mais pas lorsque vous la débranchez.

**Majoration** 1,450 + 15% de taxe

POWER = **PRT**, ROUND = **5/4,** DECIMAL = **F, TAX = CALC**

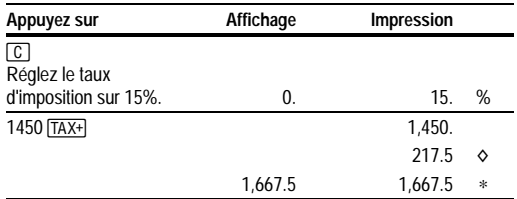

wnload from Www.Somanuals.con<sup>f</sup>, All Manuals Search And Downlo

#### **Remise** 235 - 17.5%

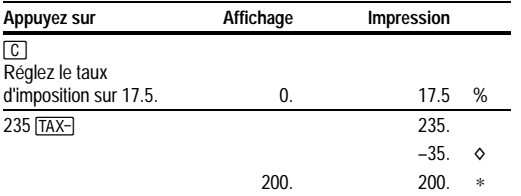

## **Utilisation de constantes**

POWER = **PRT**, ROUND = **5/4,** DECIMAL = **F, TAX = CALC**

**Multiplication par une constante**  $5 \times 3 = 15$   $5 \times 4 = 20$ 

Le premier nombre dans une multiplication constitue le multiplicateur de constante.

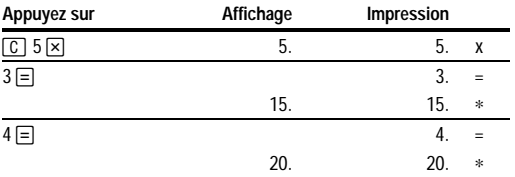

**Remarque :** Vous pouvez également trouver divers pourcentages d'une constante en terminant le calcul par  $\mathbb{Z}$  au lieu de  $\equiv$ .

**Division par une constante**  $66 \div 3 = 22$   $90 \div 3 = 30$ 

Le deuxième nombre dans une division constitue le diviseur de constante.

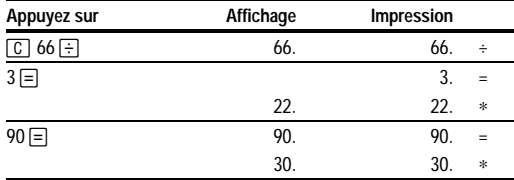

wnload from Www.Somanuals.coil⁄t. All Manuals Search And Downlo

# <span id="page-17-0"></span>**Procedimientos iniciales**

#### **Instalación del rollo de papel**

- 1. Levante el soporte del papel hasta que quede por detrás de la calculadora.
- 2. Asegúrese de enchufar la calculadora en una toma de corriente de fácil acceso y cercana a la calculadora.
- 3. Mueva el interruptor **POWER** a la posición **ON**.
- 4. Inserte el extremo del rollo en la ranura para papel de la parte posterior de la calculadora como se indica. Para evitar atascos, utilice papel de buena calidad.

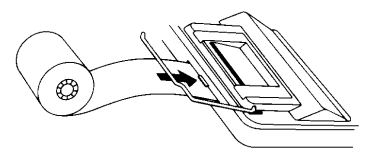

- 5. Mientras introduce el papel en la ranura, mantenga pulsado  $\boxed{2}$ .
- 6. Coloque el rollo de papel en el soporte del papel.

**Nota** Para evitar daños en la impresora (que podrían anular la garantía), mueva el interruptor **POWER** a la posición **ON** cuando utilice la calculadora sin papel.

## **Sustitución del rodillo de tinta (IR-87T)**

- 1. Arranque el papel entre el rollo y la calculadora, y después pulse para extraer el resto del papel.
- 2. Mueva el interruptor **POWER** a la posición **OFF**.
- 3. Quite la tapa de plástico transparente del compartimento de la impresora.
- 4. Saque el rodillo de tinta rojo cogiéndolo por la pestaña superior y levantándolo.

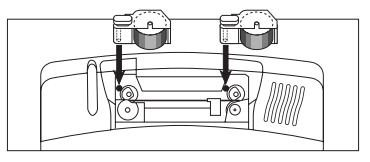

wnload from Www.Somanuals.conी. All Manuals Search And Downlo

- 5. Introduzca el rodillo de tinta roja nuevo haciendo coincidir el orificio del rodillo con la clavija del compartimento. Presione hacia abajo hasta que encaje en su sitio.
- 6. Repita los pasos 4 y 5 para el rodillo de tinta negra.
- 7. Vuelva a colocar la tapa de la impresora e instale de nuevo el rollo de papel.

#### **Descripciones de las teclas**

- $\Box$  Hace avanzar el papel.
- 2 Borra todas las operaciones pendientes, excepto la memoria o la suma total.
- **1%** Interpreta el número de la pantalla como un porcentaje.
- I Borra una entrada, un error o un desbordamiento.
- $\Box$  Elimina el último dígito introducido de la pantalla.
- $\overline{D/H}$  Imprime un número o fecha de referencia sin afectar a los cálculos.
- ! Suma el tipo impositivo almacenado al valor que hay en pantalla.
- $[TAX-]$  Resta el tipo impositivo almacenado al valor que hay en pantalla.
- / Si se pulsa una vez, muestra e imprime la suma total de todos los totales. Si se pulsa dos veces, borra la suma total. Sólo está activa si **POWER** = **GT**.
- SUBTOTAL<sup>O</sup> Muestra e imprime el total, pero no lo borra.
- $TOTAL*$ Muestra e imprime el total y después lo borra. También pone el contador de artículos (**IC**) a cero.
- $[GPM]$  Calcula el precio de venta y la cantidad de ganancia o pérdida de un artículo.
- [MT] Muestra e imprime el valor que hay en memoria y borra la memoria. También quita el indicador **M** y pone la cuenta de artículos de la memoria a cero.
- [MS] Muestra e imprime el subtotal que hay en memoria, pero sin borrar la memoria.
- $M =$  Resta el valor que hay en pantalla a la memoria. Si hay pendiente una multiplicación o una división,  $M \equiv$  la completa y resta el resultado a la memoria.
- $M^{\pm}$  Suma el valor mostrado a la memoria. Si hay pendiente una multiplicación o una división,  $M \pm$  la completa y suma el resultado a la memoria.

## **Impresión (Interruptor POWER)**

- **OFF** La calculadora se apaga.
- **ON** Los cálculos aparecen en pantalla pero no se imprimen.
- **PRT** Los cálculos aparecen en pantalla y se imprimen.
- **IC** Tanto la impresora como el contador de artículos están activos. Para borrar el contador de artículos, pulse  $\overline{DTAL*}$  o  $\overline{MT}$ .
- **GT** Acumula la suma total provisional de todos los cálculos realizados hasta que se borra la suma total. Para imprimir la suma total, pulse GT. Para borrar la suma total, pulse GT de nuevo.

## **Redondeo (Interruptor ROUND)**

- P Los resultados se redondean hacia abajo (si **DECIMAL = 1**, 2.33 se redondea a 2.3).
- **5/4** Los resultados se redondean hacia arriba o hacia abajo, dependiendo del valor y los decimales definidos (si **DECIMAL = 2**, 2.349 se redondea a 2.35).
- ▲ Los resultados se redondean hacia arriba (si **DECIMAL** = 1, 2.33 se redondea a 2.4).

# **Uso de decimales (Interruptor DECIMAL)**

- **+** Permite sumar y restar números sin introducir el punto decimal (teclee 5321 para introducir 53.21). Muestra dos cifras decimales.
- **F** El número de cifras decimales varía en función del resultado.
- **0,2,3,4** Establece el número de cifras decimales en 0, 2, 3 o 4.

## **Introducción de un tipo impositivo (Interruptor TAX)**

- **SET** Permite introducir un tipo impositivo para realizar cálculos de impuestos.
- **CALC** Almacena el tipo impositivo introducido para emplearlo en los cálculos.

## **Borrado de errores y desbordamientos**

#### **Corrección de errores de tecleo**

Si todavía no ha pulsado una tecla de operación:

- Para borrar una entrada incorrecta, pulse CE.
- Para borrar el último dígito, pulse  $\rightarrow$ .

wnload from Www.Somanuals.coif<del>f</del>?. All Manuals Search And Downlo

Si ya ha pulsado una tecla de operación:

• Para cancelar una entrada incorrecta, pulse la tecla de operación opuesta. Esto sólo es válido para cálculos realizados con  $\Box$ ,  $\Box$ ,  $\overline{\mathsf{M}}$ , o  $\overline{\mathsf{M}}$ .

#### **Estados e indicadores de error y desbordamiento**

Si se divide por cero o se calcula un precio de venta usando un margen del 100%, se produce un error. La calculadora imprime una fila de puntos y **0 .\***, y muestra los indicadores **E** y **0**.

Un desbordamiento se produce al calcular un resultado con demasiados dígitos para que la calculadora los muestre o imprima. Cuando esto ocurre, la calculadora:

- Imprime una fila de puntos y los primeros 12 dígitos del resultado con el punto decimal desplazado 12 lugares a la izquierda de su posición correcta.
- Muestra el indicador **E** y los primeros 12 dígitos del resultado con un punto decimal 12 lugares a la izquierda de su posición correcta.

**Para borrar un error o un desbordamiento, pulse**  $\lceil \mathcal{C} \rceil$ **. La memoria no se** borra, a menos que el error o desbordamiento se produzcan en un cálculo de memoria.

#### **Cálculos básicos**

**Suma y resta** 12.41 – 3.95 + 5.40 = 13.86

POWER = **IC**, ROUND = **5/4,** DECIMAL = **+, TAX = CALC**

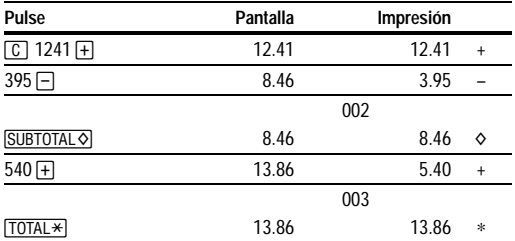

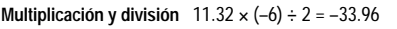

| Pulse                                                                                                    | Pantalla | Impresión |               |
|----------------------------------------------------------------------------------------------------|----------|-----------|---------------|
| $11.32 \times$<br>  C                                                                                            | 11.32    | 11.32     | ×             |
| $6 +$                                                                                                    | 67.92    | 6.        | ÷             |
| $2\sqrt{=}$                                                                                                    |          | 2.        | $=$           |
|                                                                                                    | 33.96    | 33.96     | $\frac{1}{2}$ |
| <b>Cuadrados</b> $2.5^2 = 6.25$                                                                                  |          |           |               |
| Pulse                                                                                                    | Pantalla | Impresión |               |
| $\boxed{C}$ 2.5 $\boxed{S}$ $\boxed{=}$                                                                          |          | 2.5       | $\times$      |
|                                                                                                    |          | 2.5       | $=$           |
|                                                                                                    | 6.25     | 6.25      | $\ast$        |
| Valores recíprocos $1/25 = 0.04$                                                                                 |          |           |               |
| Pulse                                                                                                    | Pantalla | Impresión |               |
| $\textcircled{\scriptsize{125}} \boxtimes \textcircled{\scriptsize{25}} \boxminus \textcircled{\scriptsize{35}}$ |          | 25.       | ÷             |
|                                                                                                    |          | 25.       | $=$           |
|                                                                                                    |          | 1.        | $\ast$        |
|                                                                                                    |          | 1.        | Ξ             |
|                                                                                                    | 0.04     | 0.04      | $\ast$        |

POWER = **PRT**, ROUND = **5/4,** DECIMAL = **F, TAX = CALC**

## **Uso de operaciones con memoria**

POWER = **PRT**, ROUND = **5/4,** DECIMAL = **2, TAX = CALC**

**Multiplicación con las teclas de memoria** Se necesita el total de 3 artículos a 10,50 y 5 artículos a 4,95. Utilizando las teclas de memoria, no se alteran los cálculos que ya están en marcha.

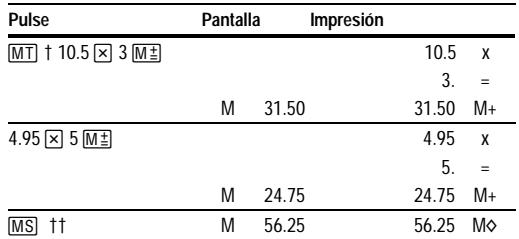

wnload from Www.Somanuals.coฅํl. All Manuals Search And Downlo

| $4.95 \times 5 \times 7$ |   |       | 4.95 $\times$ |                |
|--------------------------|---|-------|---------------|----------------|
|                          |   |       | 5.            | $\,$ $\,$ $\,$ |
|                          | М | 24.75 | 24.75 M-      |                |
| MT                       |   |       | 31.50 M*      |                |
|                          |   | 31.50 |               |                |

<sup>†</sup> [MT] imprime el total actual de la memoria y borra la memoria.<br>T<sup>†</sup> Se calcula un subtotal de la memoria para ver la cantidad total

 $\overline{\text{Se}}$  calcula un subtotal de la memoria para ver la cantidad total actual del pedido.

††† Se decide no pedir el último artículo.

#### **Cálculo del margen de ganancia bruta**

POWER = **PRT**, ROUND = **5/4,** DECIMAL = **2, TAX = CALC**

**Cálculo de una cantidad de ganancia** Un artículo ha costado 65,00. Se desea obtener un 40% de ganancia. Calcule el precio de venta.

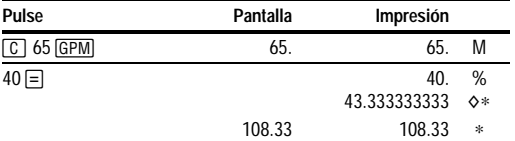

**Cálculo de una cantidad de pérdida** Un artículo ha costado 35,000 (treinta y cinco mil). Usted necesita venderlo, pero sólo se puede permitir una pérdida del 33.3%. Calcule el precio de venta.

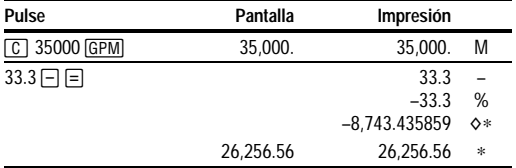

## **Cálculo de porcentajes**

POWER = **PRT**, ROUND = **5/4,** DECIMAL = **F, TAX = CALC**

**Porcentaje** 49 x 15%

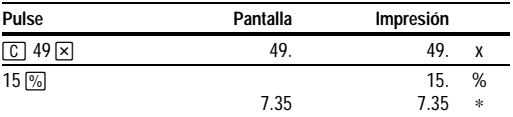

**Proporción de porcentaje** ¿Qué porcentaje de 25 es 29.5?

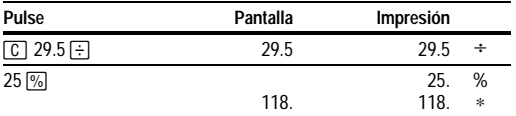

## **Cálculo de impuestos**

#### **Almacene un tipo impositivo**

- 1. Coloque el interruptor **TAX** en **SET** y manténgalo en esa posición. Se muestra e imprime el tipo impositivo almacenado actualmente.
- 2. Teclee el tipo impositivo.
- 3. Suelte el interruptor **TAX**. Vuelve automáticamente a **CALC**. El tipo impositivo introducido se imprime y se almacena.

**Nota:** El tipo impositivo almacenado se conserva al apagar la calculadora, pero no al desenchufarla.

#### **Recargo** 1,450 + 15% de impuesto

POWER = **PRT**, ROUND = **5/4,** DECIMAL = **F, TAX = CALC**

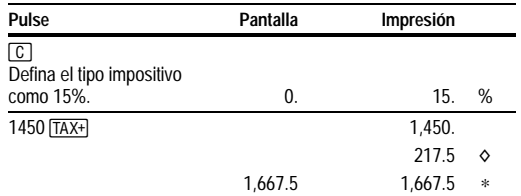

wnload from Www.Somanuals.coฅํ All Manuals Search And Downlo

#### **Descuento** 235 - 17.5%

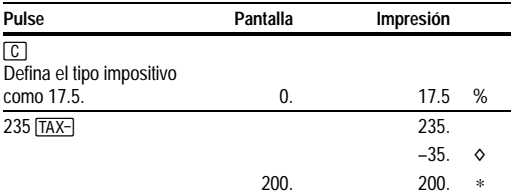

## **Uso de constantes**

POWER = **PRT**, ROUND = **5/4,** DECIMAL = **F, TAX = CALC**

**Multiplicación por una constante** 5 x 3 = 15 5 x 4 = 20

En un problema de multiplicación, el primer número es el factor constante.

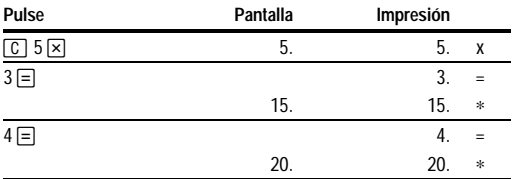

**Nota:** También es posible calcular diferentes porcentajes de un valor constante completando el cálculo con  $\mathbb{Z}$  en lugar de  $\equiv$ .

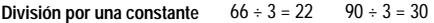

En un problema de división, el segundo número es el divisor constante.

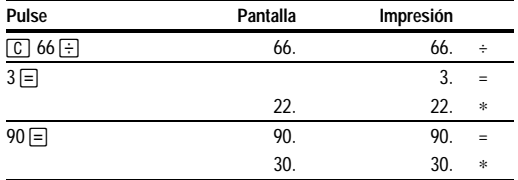

# <span id="page-25-0"></span>**Introdução**

#### **Instalação do rolo de papel**

- 1. Levante o prendedor de papel de forma que ele se estenda para trás da calculadora.
- 2. Verifique se a calculadora está conectada a uma tomada de energia elétrica próxima, de fácil acesso.
- 3. Mova o interruptor **POWER** para a posição **ON**.
- 4. Insira, conforme é mostrado, a extremidade do rolo de papel na ranhura situada na parte de trás da calculadora Para evitar que o papel amasse, use papel encorpado de boa qualidade.

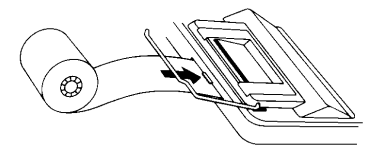

- 5. Quando inserir o papel na ranhura da impressora, mantenha pressionada a tecla hold  $\boxed{5}$ .
- 6. Coloque o rolo de papel no seu suporte.

**Nota** Para evitar danificar a impressora (o que poderia anular a garantia), ao usar a calculadora sem papel, mova a chave **POWER** para a posição **ON**.

#### **Substituição do Rolo de Tinta (IR-87T)**

- 1. Rasgue o papel entre o rolo de papel e a calculadora, e depois pressione  $\boxed{\color{orange} \blacksquare}$  para retirar todo o papel restante.
- 2. Mova a chave **POWER** para a posição **OFF**.
- 3. Remova a tampa do compartimento plástico transparente da impressora.
- 4. Segure na aba do topo do rolo de tinta vermelha e retire cuidadosamente o rolo do compartimento por cima.

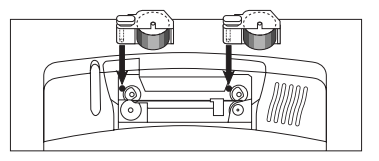

- 5. Abaixe o novo rolo de tinta vermelha no compartimento e alinhe a perfuração do rolo de tinta com o pino do compartimento. Pressione o rolo para baixo até que ele encaixe e fique no respectivo lugar.
- 6. Repita os passos 4 e 5 para o rolo de tinta preta.
- 7. Recoloque a tampa do compartimento de impressora e reinstale o rolo de papel.

## **Funções do teclado**

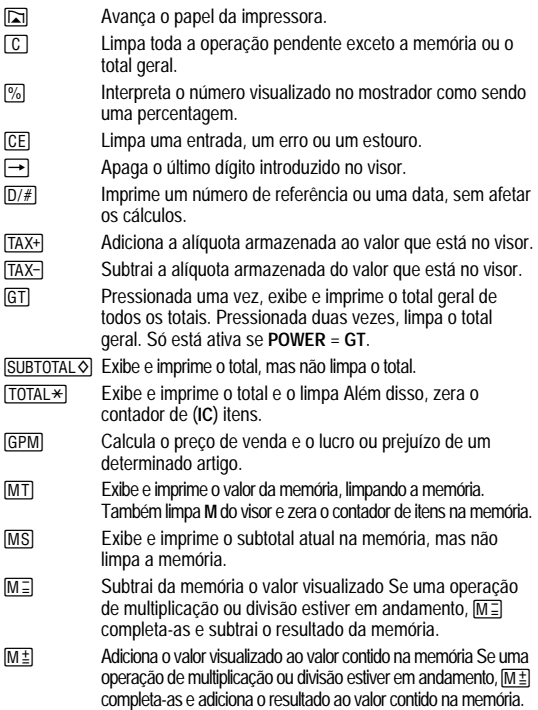

# **Imprimindo (botão POWER)**

- **OFF** A calculadora está desligada.
- **ON** Os cálculos são exibidos porém não impressos.
- **PRT** Os cálculos são exibidos e impressos.
- **IC** A impressora e o contador de itens estão ativos Para limpar o contador de itens, pressione  $\boxed{\text{TOTAL} \times}$  ou  $\boxed{\text{MT}}$ .
- **GT** Acumula um total geral em andamento de todos os cálculos realizados até que o total geral seja limpado. Para imprimir o total geral, pressione [GT]. Para apagar o total geral, pressione [GT] novamente.

# **Arredondamento (botão ROUND)**

- P Os resultados são arredondados para baixo (se **DECIMAL = 1**, 2.33 é arredondado para 2.3).
- **5/4** Os resultados são arredondados para cima ou para baixo, dependendo do valor e da configuração decimal (se **DECIMAL = 2**, 2.349 é arredondado para 2.35).
- ▲ Os resultados são arredondados para cima (se **DECIMAL** = 1, 2.33 é arredondado para 2.4).

# **Utilização dos decimais (botão DECIMAL)**

- **+** Permite adicionar e subtrair números sem entrar com o ponto decimal (digite 5321 para introduzir 53.21). Mostra duas casas decimais.
- **F** O número de casas decimais varia de acordo com o resultado.
- **0,2,3,4** Define o número de casas decimais como 0, 2, 3 ou 4.

## **Introdução de alíquotas (botão TAX)**

- **SET** Permite a introdução de uma alíquota para a realização de cálculos de impostos.
- **CALC** Armazena a alíquota que você introduz para usar em cálculos.

#### **Correção de erros**

Se não tiver pressionado uma tecla de operação:

- Para limpar uma entrada incorreta, pressione CE.
- Para apagar o último dígito, pressione  $\rightarrow$ .

Se você houver pressionado uma tecla de operação:

• Para limpar uma entrada incorreta, pressione a tecla de operação oposta Isto é válido somente para calculadoras envolvendo  $\Box$ ,  $\Box$ ,  $\overline{\mathsf{M}}$ . ou  $\overline{\mathsf{M}}$ .

#### **Condições e Indicadores de erro e estouro**

Se você dividir por zero ou calcular um preço de venda usando uma margem de 100%, ocorrerá um erro. A calculadora imprime uma série de pontos e **0 .\*** e exibe **E** e **0**.

Ocorrerá um estouro se houver um resultado com dígitos demais para a calculadora exibir ou imprimir. Quando isto acontece, a calculadora:

- Imprime uma série de pontos e os primeiros 12 dígitos do resultado com o ponto decimal 12 casas à esquerda da sua posição correta.
- Exibe **E** e os primeiros 12 dígitos do resultado com um ponto decimal 12 casas à esquerda da sua posição correta.

**Para limpar um erro ou estouro**, pressione  $\boxed{C}$ . A memória não é apagada, a menos que o erro ou estouro tenha ocorrido em um cálculo com a memória.

# **Operações básicas de cálculo**

**Adição e Subtração** 12.41 – 3.95 + 5.40 = 13.86

POWER = **IC**, ROUND = **5/4,** DECIMAL = **+, TAX = CALC**

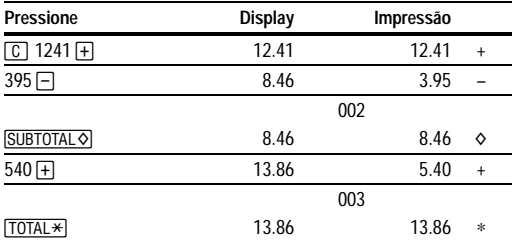

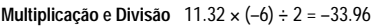

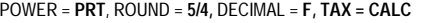

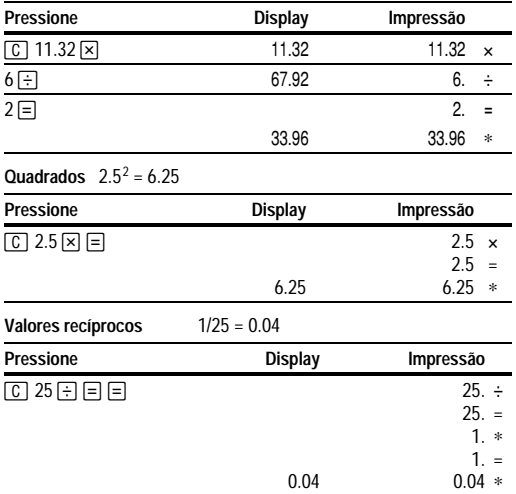

## **Operações em que se usa a memória**

POWER = **PRT**, ROUND = **5/4,** DECIMAL = **2, TAX = CALC**

**Para multiplicar usando as teclas de memória** você precisa de um total de 3 itens de 10,50 e 5 itens de 4,95. Utilizando a memória, um cálculo em andamento não será interrompido.

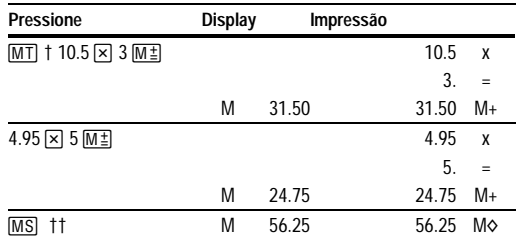

wnload from Www.Somanuals.coक्षी. All Manuals Search And Downlo

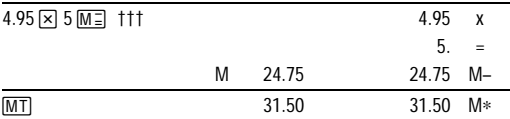

† MIT imprime o valor que está em memória e apaga esta.<br>Tt Calcule um subtotal de memória para ver a quantidade at

 $\overline{\text{Calc}}$ ule um subtotal de memória para ver a quantidade atual total de seu pedido.

††† Você decide não chamar o último item.

#### **Cálculo de margem de lucro bruto**

POWER = **PRT**, ROUND = **5/4,** DECIMAL = **2, TAX = CALC**

**Cálculo do valor do lucro** Um item custou 65,00 e você deseja ter um lucro de 40% na venda desse item. Calcule o preço de venda.

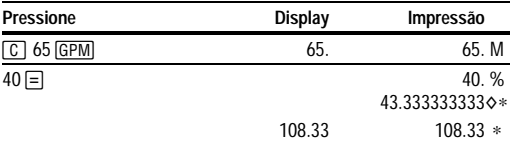

**Cálculo do Valor de um Prejuízo** Um item custou 35,000. Você é obrigado a vendê-lo, mas só poderá ter como prejuízo 33,3%. Calcule o preço de venda.

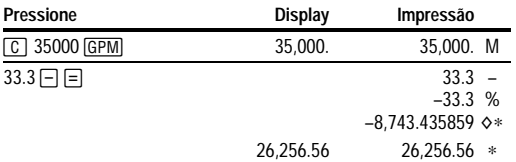

# **Cálculo de percentagens**

POWER = **PRT**, ROUND = **5/4,** DECIMAL = **F, TAX = CALC**

**Percentagem** 49 x 15%

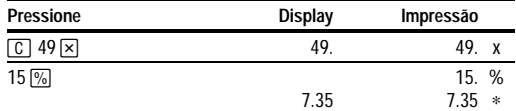

 $w$ nload from Www.Somanuals.coi୍ $\vartheta$ . All Manuals Search And Downlo

**Relação Percentual** 29.5 representa que porcentagem de 25?

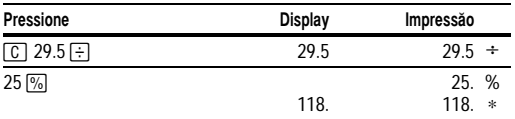

## **Cálculo de imposto**

#### **Armazenamento de alíquotas**

- 1. Mova e mantenha pressionada o botão **TAX** na posição **SET**. A alíquota atualmente armazenada é impressa e exibida.
- 2. Digite a alíquota.
- 3. Solte o botão **TAX**. Ele volta automaticamente para **CALC.** A alíquota introduzida é impressa e armazenada.

**Nota:** A alíquota que você introduziu permanece armazenada quando a calculadora é desligada, mas não se a calculadora estiver desconectada.

#### **Suplemento** 1,450 + 15% de alíquota

POWER = **PRT**, ROUND = **5/4,** DECIMAL = **F, TAX = CALC**

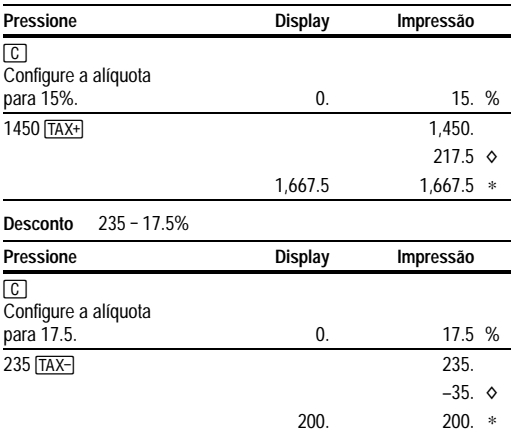

wnload from Www.Somanuals.coศั⁄l. All Manuals Search And Downlo

## **Uso de constantes**

POWER = **PRT,** ROUND = **5/4,** DECIMAL = **F, TAX = CALC**

#### **Multiplicação por uma constante** 5 x 3 = 15 5 x 4 = 20

O primeiro número de uma operação de multiplicar é o multiplicador constante.

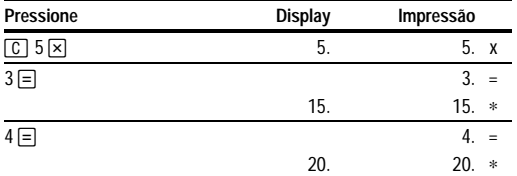

**Nota:** Você também pode encontrar diferentes porcentagens de um valor constante, completando o cálculo com  $\boxed{\%}$  e não com  $\boxed{=}$ .

**Divisão por uma constante**  $66 \div 3 = 22$   $90 \div 3 = 30$ 

O segundo número de uma operação de dividir é o divisor constante.

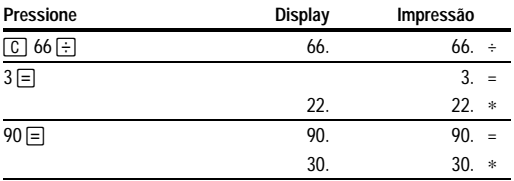

## **English**−**Service & Warranty Information**

For more information about TI products and services, contact TI by e-mail or visit the TI calculator home page on the World Wide Web.

#### **[ti-cares@ti.com](http://www.ti.com/calc/docs/communicate.htm) http:àà[www.ti.com](http://www.ti.com/calc)àcalc**

For information about the length and terms of the warranty or about product service, refer to the warranty statement enclosed with this product or contact your local Texas Instruments retailer/distributor.

## **Français**−**Les services et le contrat de garantie**

Pour plus d'informations sur les produits et les services TI, contactez TI par e-mail ou consultez la page principale des calculatrices TI sur le world-wide web.

#### **[ti-cares@ti.com](http://www.ti.com/calc/docs/communicate.htm) http:àà[www.ti.com](http://www.ti.com/calc)àcalc**

Pour plus d'informations sur la durée et les termes du contrat de garantie ou sur les services liés aux produits TI, consultez la garantie fournie avec ce produit ou contactez votre revendeur Texas Instruments habituel.

## **Español**−**Información sobre servicio y garantía**

Para obtener más información sobre los productos y servicios TI, póngase en contacto con TI mediante correo electrónico o consulte la página inicial de la calculadora TI en la World Wide Web.

#### **[ti-cares@ti.com](http://www.ti.com/calc/docs/communicate.htm) http:àà[www.ti.com](http://www.ti.com/calc)àcalc**

Para obtener información sobre la duración y condiciones de la garantía o sobre el servicio del producto, consulte la declaración de garantía adjunta a este producto o póngase en contacto con su minorista/distribuidor local de Texas Instruments.

# **Português**−**Informações sobre Assistência e Garantia**

Para mais informações sobre os produtos e serviços da TI, contacte a TI através de correio electrónico ou visite a home page das calculadoras TI na World Wide Web.

#### **[ti-cares@ti.com](http://www.ti.com/calc/docs/communicate.htm)**

#### **http:àà[www.ti.com](http://www.ti.com/calc)àcalc**

Para obter informações sobre o alcance e termos da garantia ou sobre a assistência aos produtos, consulte a declaração de garantia que acompanha este produto ou contacte o revendedor/distribuidor Texas Instruments mais próximo.

#### wnload from Www.Somanuals.com. All Manuals Search And Downlo

Free Manuals Download Website [http://myh66.com](http://myh66.com/) [http://usermanuals.us](http://usermanuals.us/) [http://www.somanuals.com](http://www.somanuals.com/) [http://www.4manuals.cc](http://www.4manuals.cc/) [http://www.manual-lib.com](http://www.manual-lib.com/) [http://www.404manual.com](http://www.404manual.com/) [http://www.luxmanual.com](http://www.luxmanual.com/) [http://aubethermostatmanual.com](http://aubethermostatmanual.com/) Golf course search by state [http://golfingnear.com](http://www.golfingnear.com/)

Email search by domain

[http://emailbydomain.com](http://emailbydomain.com/) Auto manuals search

[http://auto.somanuals.com](http://auto.somanuals.com/) TV manuals search

[http://tv.somanuals.com](http://tv.somanuals.com/)